## Download Session

All registered conference attendees can download this presentation (US911) at <http://macpres09.shownets.net>(as well as any others).

Each conference program will have a folder, with the corresponding presentations included that speakers have posted.

## Back to My Mac (or Not)

Glenn Fleishman

Editor, TidBITS (tidbits.com) Contributor, Ars Technica (arstechnica.com) All around networky wireless guy (wifinetnews.com) Author, *Take Control of Back to My Mac* (takecontrolbooks.com)

## Q&A

We are using Google Moderator to take questions for this session.

- 1.Go to<http://tinyurl.com/5t55h2>
- 2. Pick the topic that matches this session
- 3. Sign in using a Google Account (this one if you don't have one): User Name: macworldexpo09 Password: macworld09
- 4. Submit the questions you want to ask
- 5. Vote on others' questions you want answered

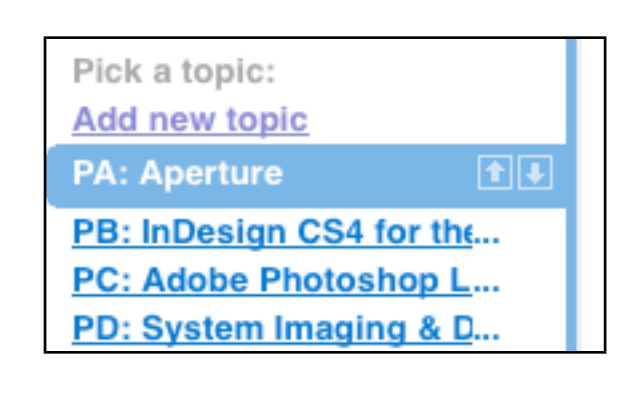

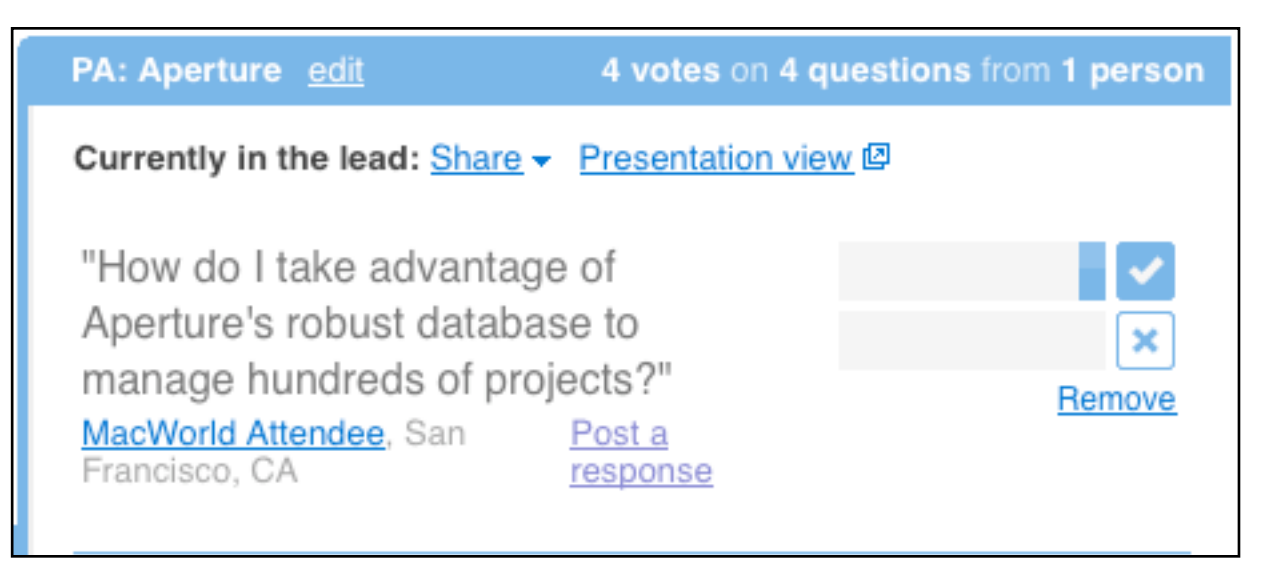

### What It Does

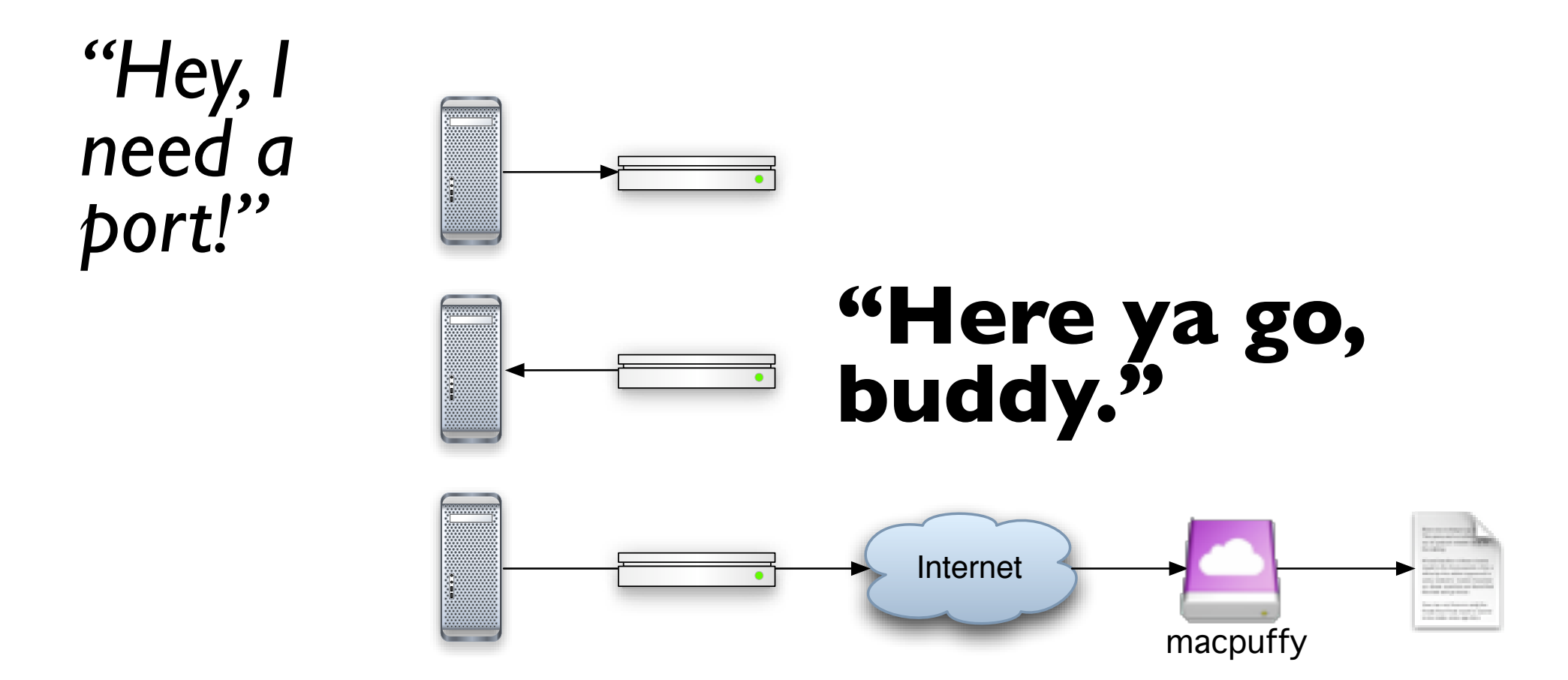

*"Yo, MobileMe, here are the ports I'm using."*

### How It Works

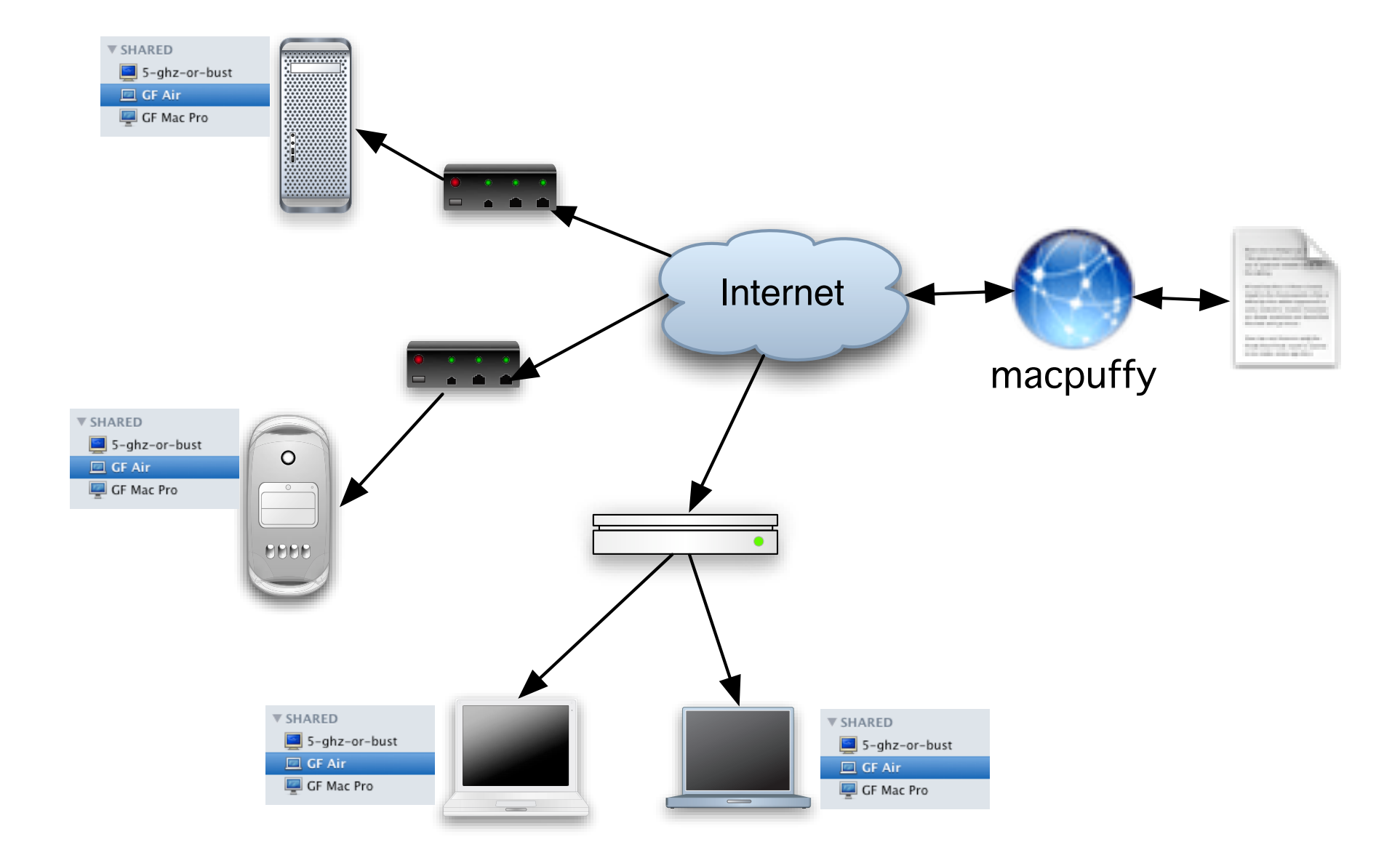

## Strong Protection

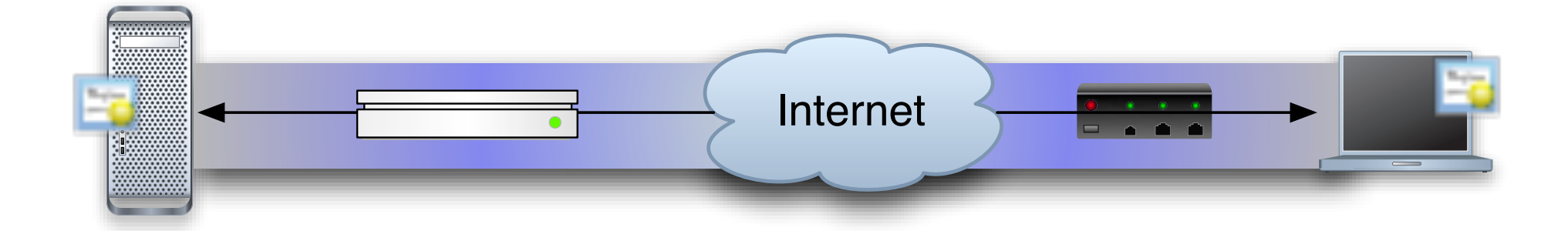

## *Deep breath.*

IPsec, Bonjour, wide-area Bonjour, Kerberos, IPv6, SSL/TLS digital certificates, dynamic DNS.

#### To name a few.

## Connection Elements

- SSL/TLS for securing MobileMe login
- Wide-area Bonjour coupled with dynamic DNS for publishing ports and IP addresses
- $*$  **IPsec for securing an IPv6 tunnel between** two computers
- **\*\* Kerberos for confirming identity and** allowing persistent secure connections

## The Weak Part?

Your MobileMe password

Give it away or make it guessable and all your active systems are reachable over the net.

## Getting to Work

Wouldn't it be nice if Back to My Mac just worked?

Four elements are needed for success.

## Leopard

Well, duh.

10.5.3 added better troubleshooting.

Obscure notes accompany each Leopard update about BtMM.

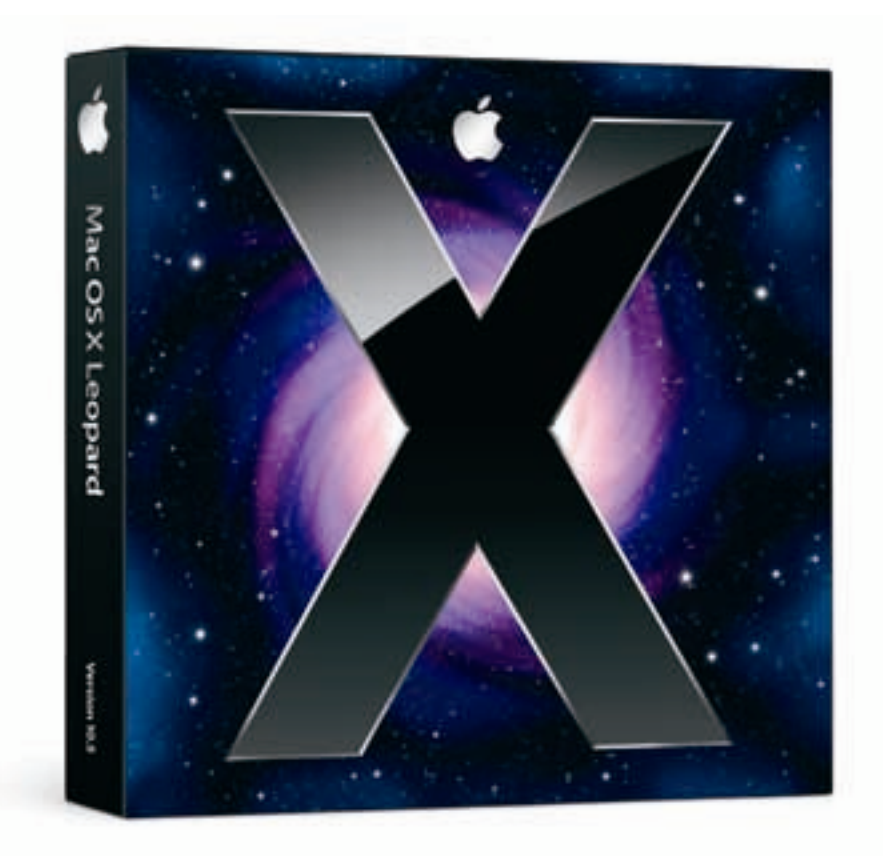

## MobileMe Account

• Full account

*or*

• Family account

*but not*

• Email-only account

## NAT-PMP or UPnP

A little more obscure, eh?

Network Address Translation-Port Mapping Protocol (AirPort 2003 or later)

Universal Plug and Play (most routers in last several years, but not 2Wire modems)

Without one or the other, no BtMM for you.

## Leopard Knows NAT

#### Leopard checks on whether NAT-PMP or UPnP is in place and BtMM can talk to it.

#### **Back to My Mac: On**

Back to My Mac isn't working properly because it requires a router that supports NAT Port Mapping Protocol (NAT-PMP) or Universal Plug and Play (UPnP). Make sure your router supports one of these protocols and that it is enabled.

#### Publicly Reachable IP on Router

A way for the outside world to call in. Without a public IP, no way to reach you.\*

 $*$  Okay, sure, Skype, LogMeln, and other services work around this, but Apple plays nice with the Internet. It's really that the Internet is broken, and Apple is standing there with crossed arms pretending otherwise.

## Ok, I Have All That

#### Happy, happy Back to my Mac

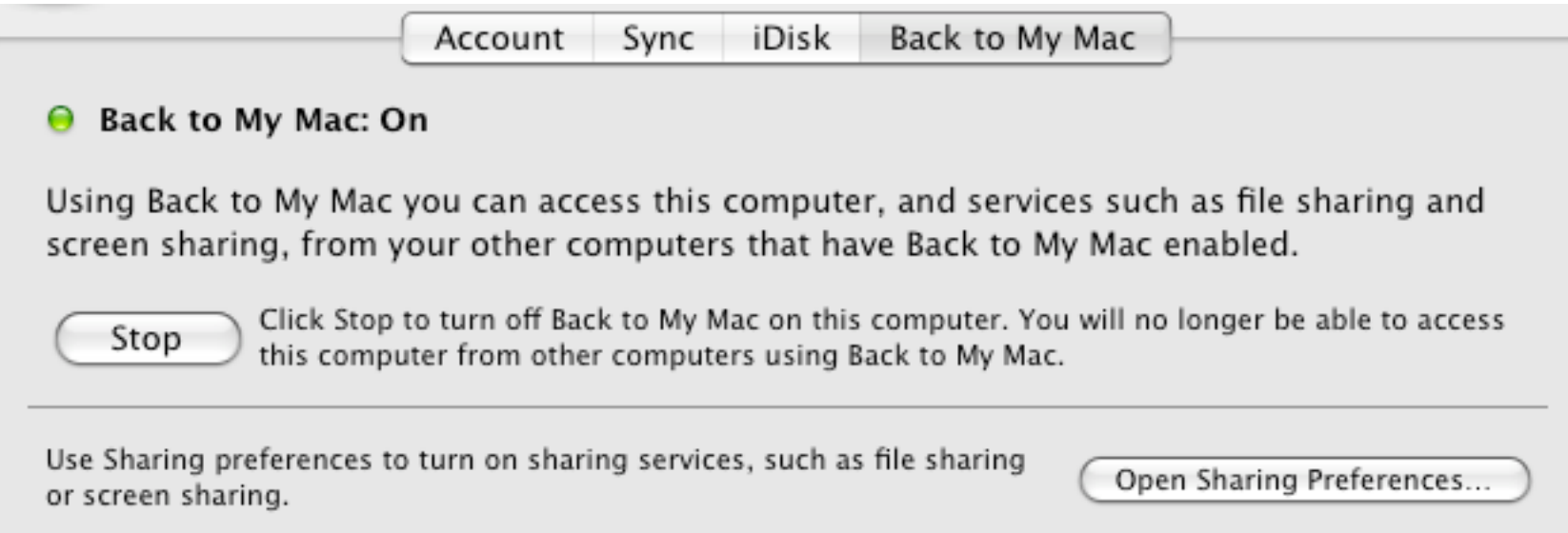

## Sidebar Shared Section

The Sidebar now shows BtMM computers in its Shared section

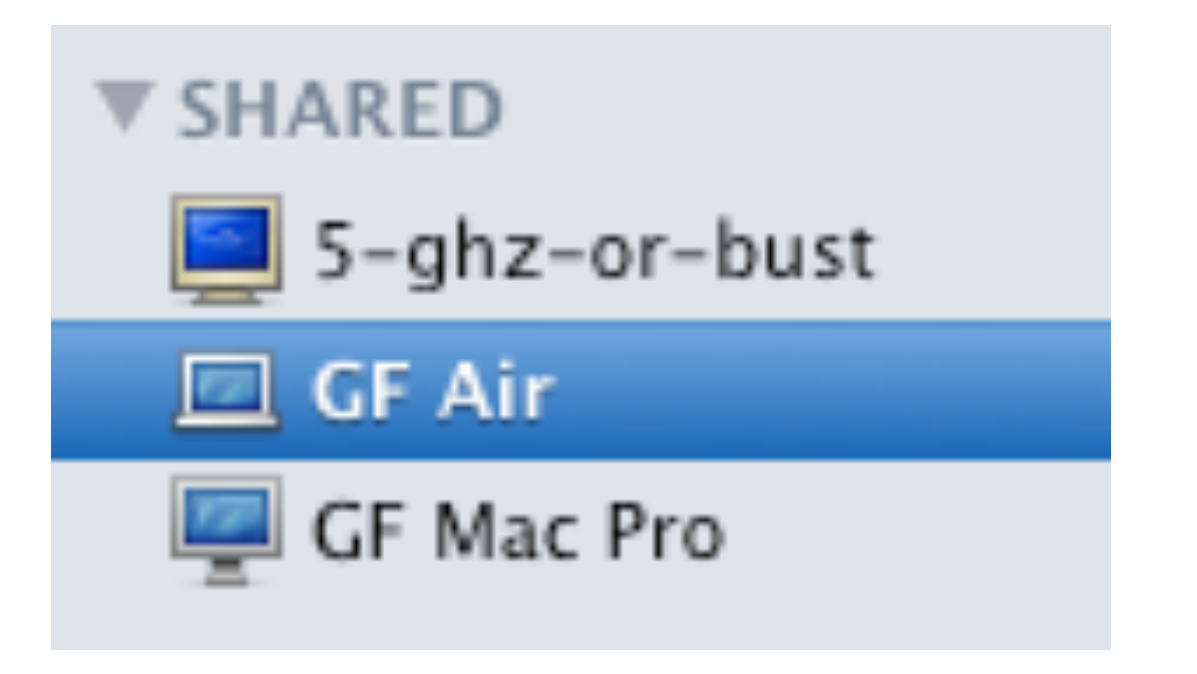

# Connect by Selecting

Connection message appears, along with either or both Share Screen/Connect As

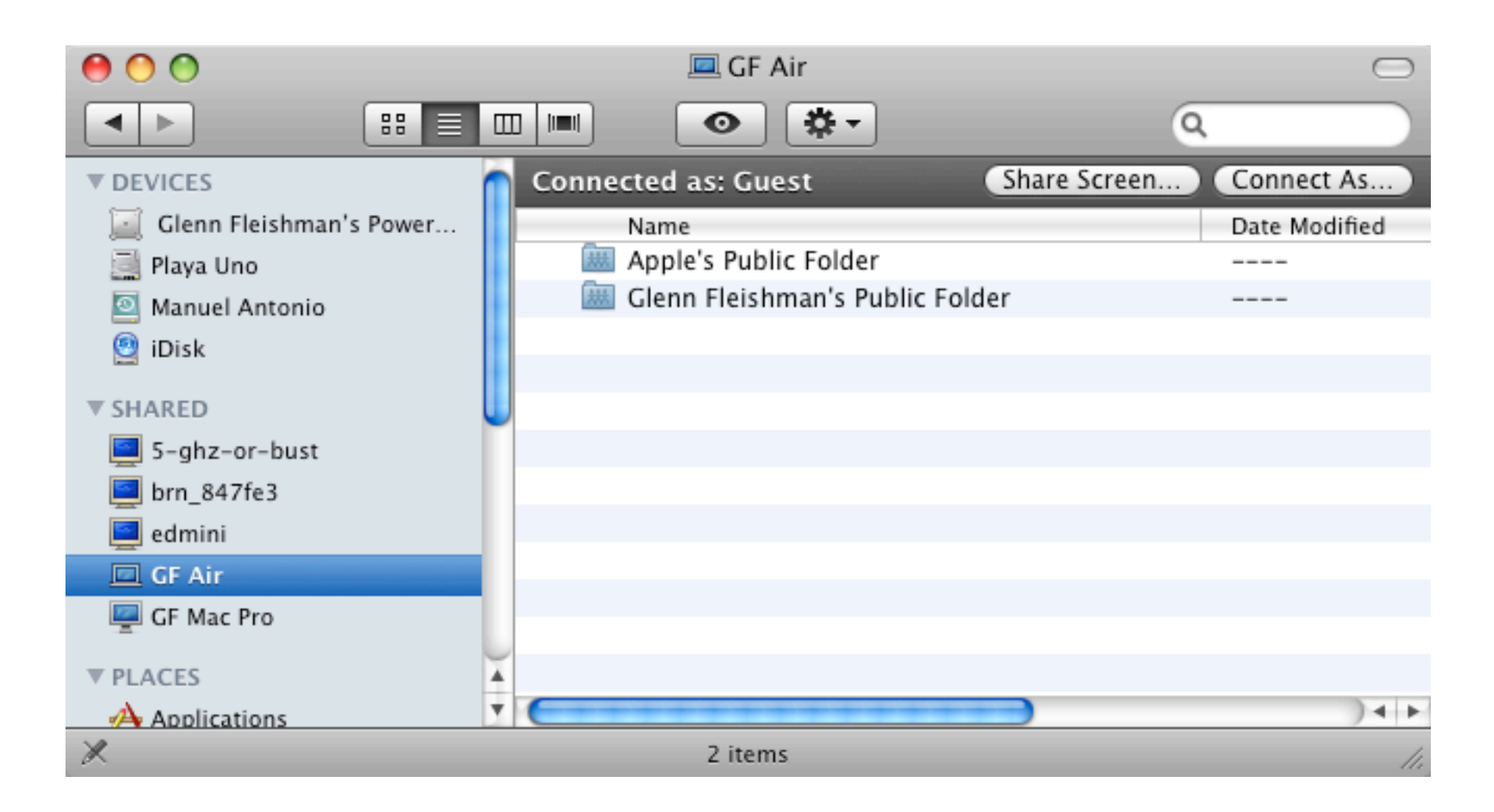

You're In

#### Shared folders and volumes appear.

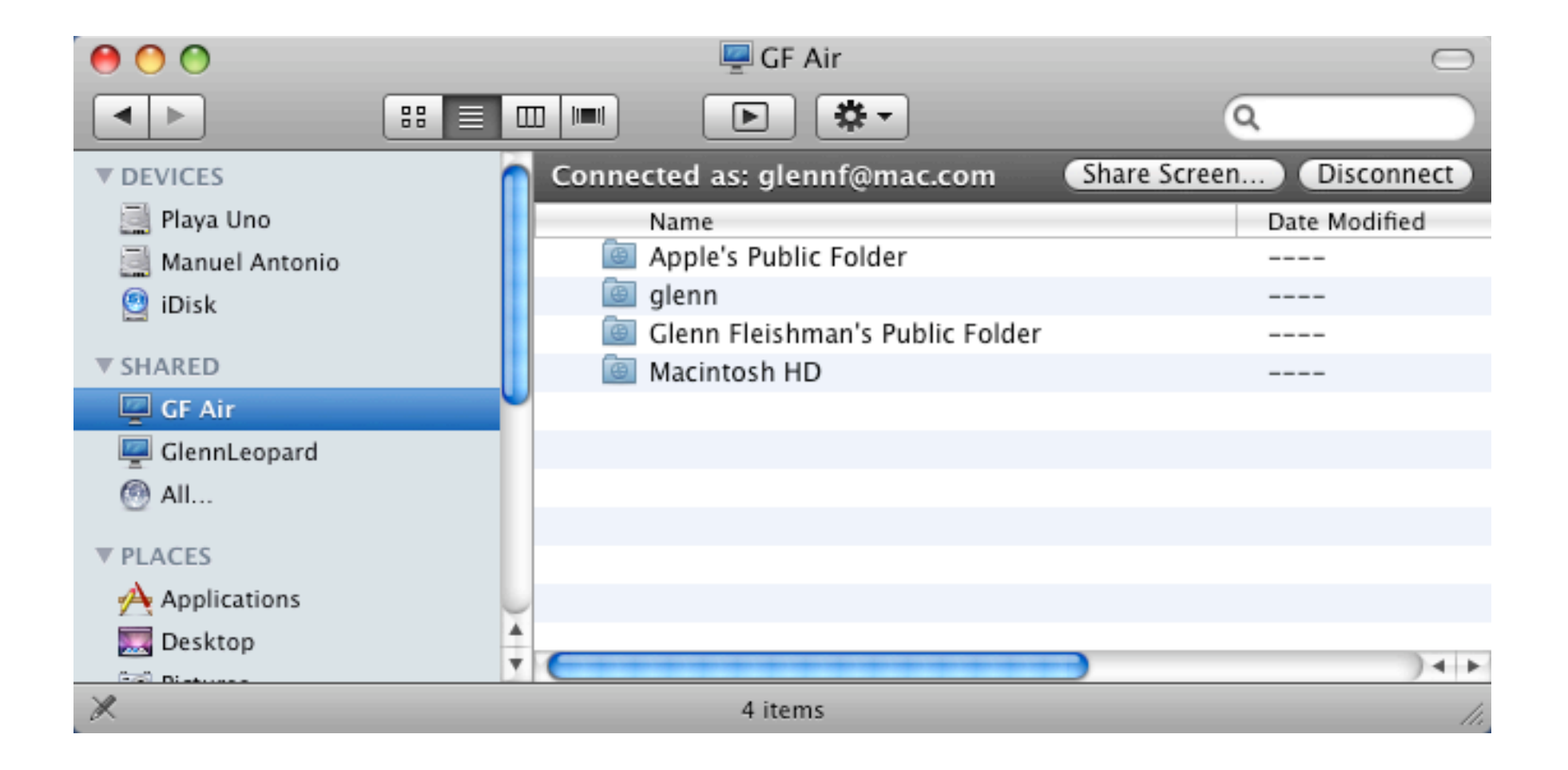

## Didn't Work

#### Check Finder preferences

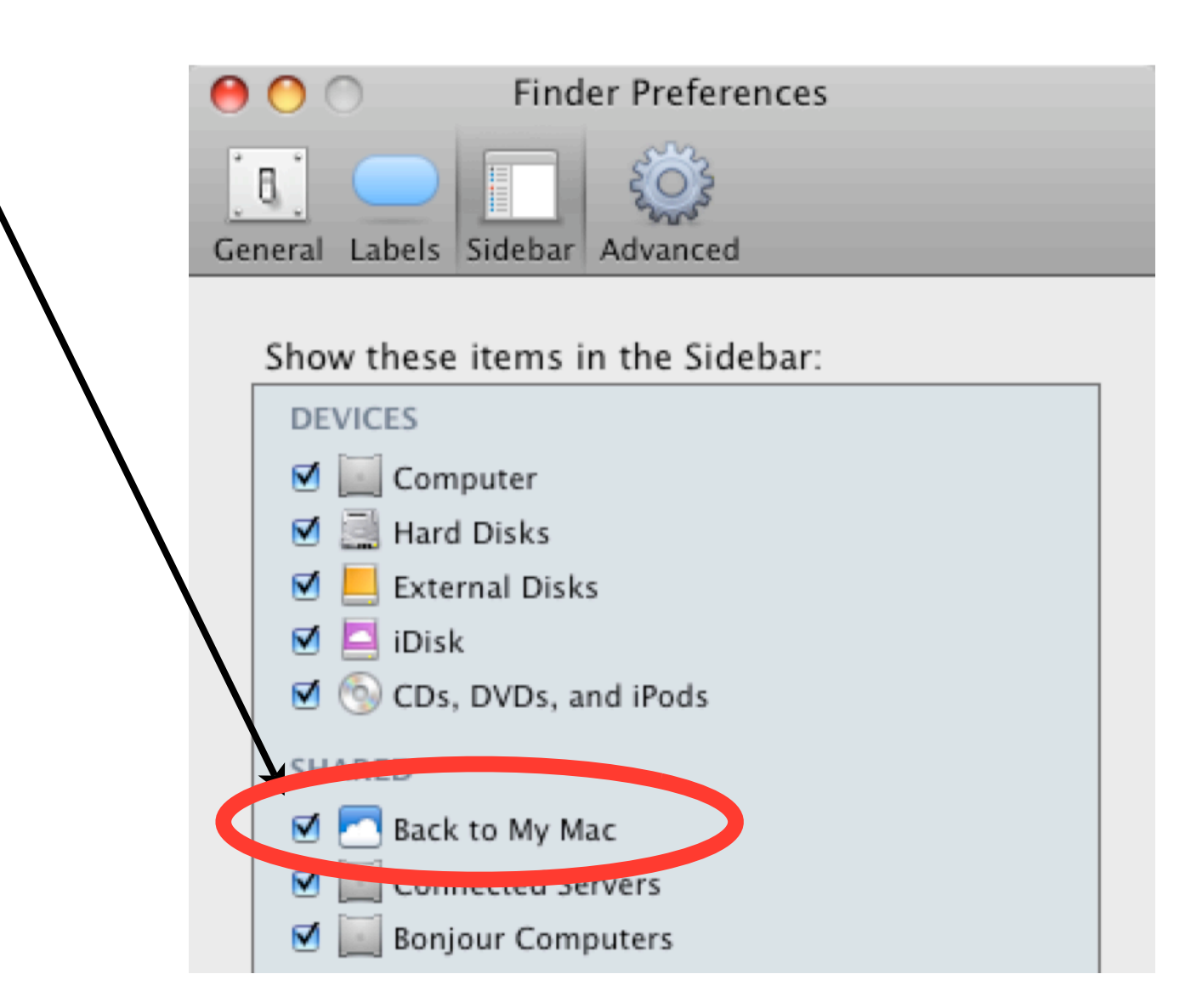

## Double NAT

The router connected to ISP is providing NAT over DHCP, and then another router plugged into that is also providing NAT over DHCP

**A. ISP: 73.133.12.1**

**B. Router: 192.168.1.100**

**C. Router: 10.0.1.53 <sup>C</sup> <sup>B</sup> <sup>A</sup>**

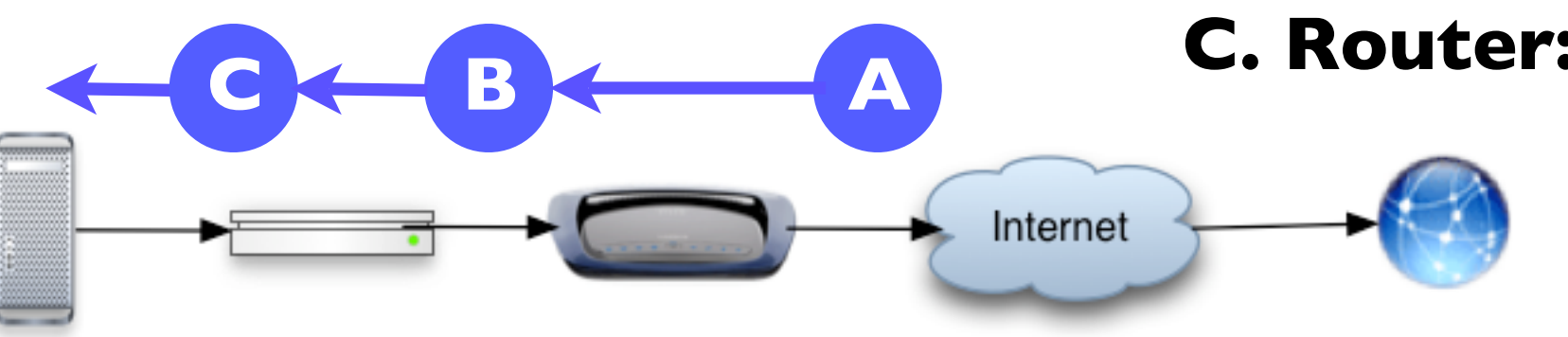

**Back to My Mac: On** 

Back to My Mac isn't working properly because you may have more than one device on your network providing Network Address Translation (NAT). Try disabling NAT on one of the devices.

## Alternatives to BtMM: Timbuktu

- Lots of services
- Requires public IP or NAT or Skype
- \$180 for 2 copies (minimum needed)
- Needs ground-up rewrite, please
- [http://www.netopia.com/software/products/](http://livepage.apple.com/) [tb2/mac/](http://livepage.apple.com/)

## Alternatives to BtMM: VNC

- Stripped down, but good
- Requires public IP or NAT
- Leopard support
- iPhone clients (Jaadu VNC, for instance)
- Security iffy
- \* Chicken of the VNC: [http://sourceforge.net/](http://sourceforge.net/projects/cotvnc/) [projects/cotvnc/](http://sourceforge.net/projects/cotvnc/)

# Alternatives to BtMM: LogMeIn Free

- Punches through most networks
- No configuration
- $*$  It's free!
- There's an iPhone client! (\$30)
- No file-transfer in this version
- \* Browser-based, awkward with  $\frac{1}{2}$  key
- [www.logmein.com](http://www.logmein.com)

### Questions!

(For more answers, you can get my book, *Take Control of Back to Your Mac*, alone or with a companion, *Take Control of Screen Sharing in Leopard*. Take 30% these or any Take Control books with coupon code CPN81231MCW, or follow [http://www.takecontrolbooks.com/?](http://livepage.apple.com/) [14@@!cp=CPN81231MCW.](http://livepage.apple.com/))

## Download Session

All registered conference attendees can download this presentation (US911) at [http://](http://macpres09.shownets.net) [macpres09.shownets.net](http://macpres09.shownets.net) (as well as any others).

Each conference program will have a folder, with the corresponding presentations included that speakers have posted.